## **POSTUP PRI PREDLŽOVANÍ KNÍH CEZ ONLINE KATALÓG**

1. Kliknite v pravom hornom rohu na Prihlásenie.

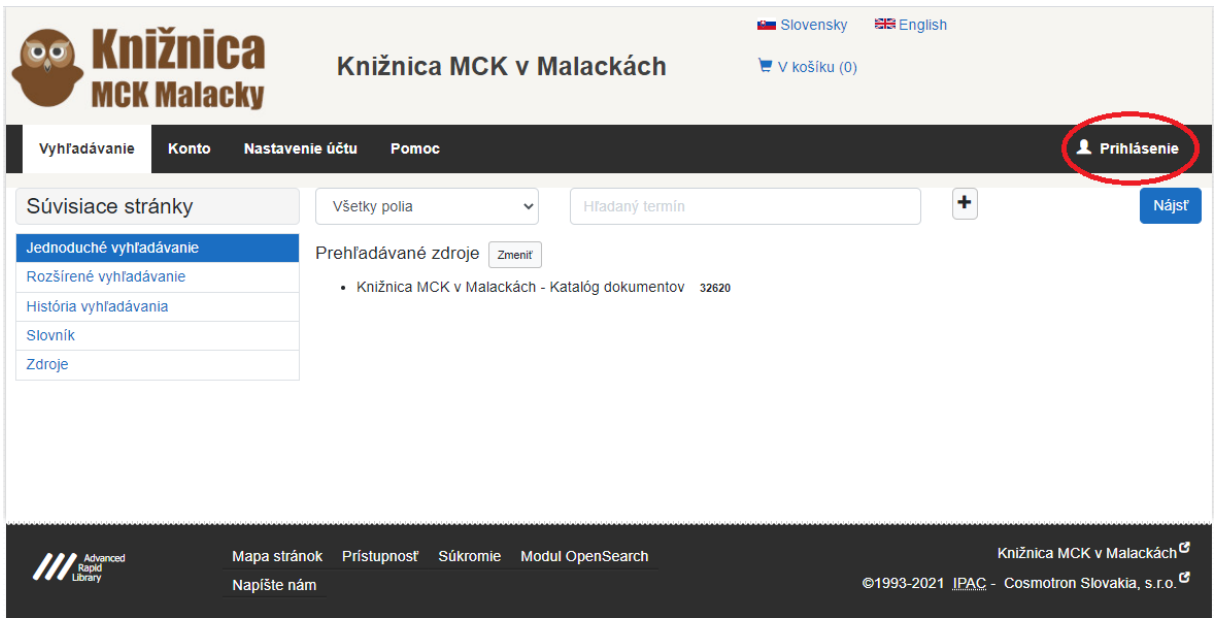

2. Na prihlásenie potrebujete byť registrovaný v knižnici. Pri registrácii treba zadať e-mail a heslo (je možné doplniť aj registrovaným čitateľom) . Heslo sa bude využívať na prihlásenie do online katalógu knižnice. Najskôr sa treba prihlásiť do svojho čitateľského konta. V pravom hornom rohu obrazovky kliknete na Prihlásenie. Číslo čitateľa máte na svojom preukaze. Na preukaze máte uvedený čiarový kód a číslo pod čiarovým kódom. To číslo treba zadať ako číslo preukazu. Do kolonky heslo, zadáte heslo, ktoré ste zadali pri registrácii v knižnici /prípadne doplnili po konzultácii s knižnicou telefonicky alebo mailom/. Kliknite na tlačítko Prihlásiť.

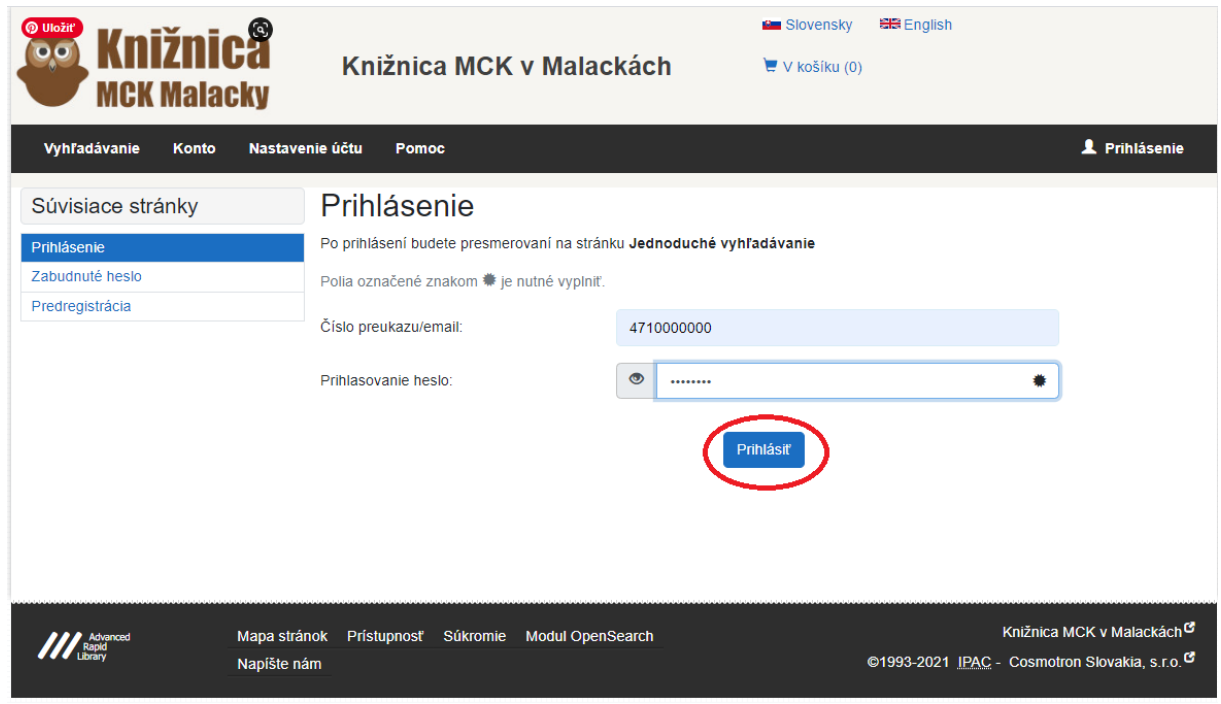

3. V ľavo kliknite na Konto.

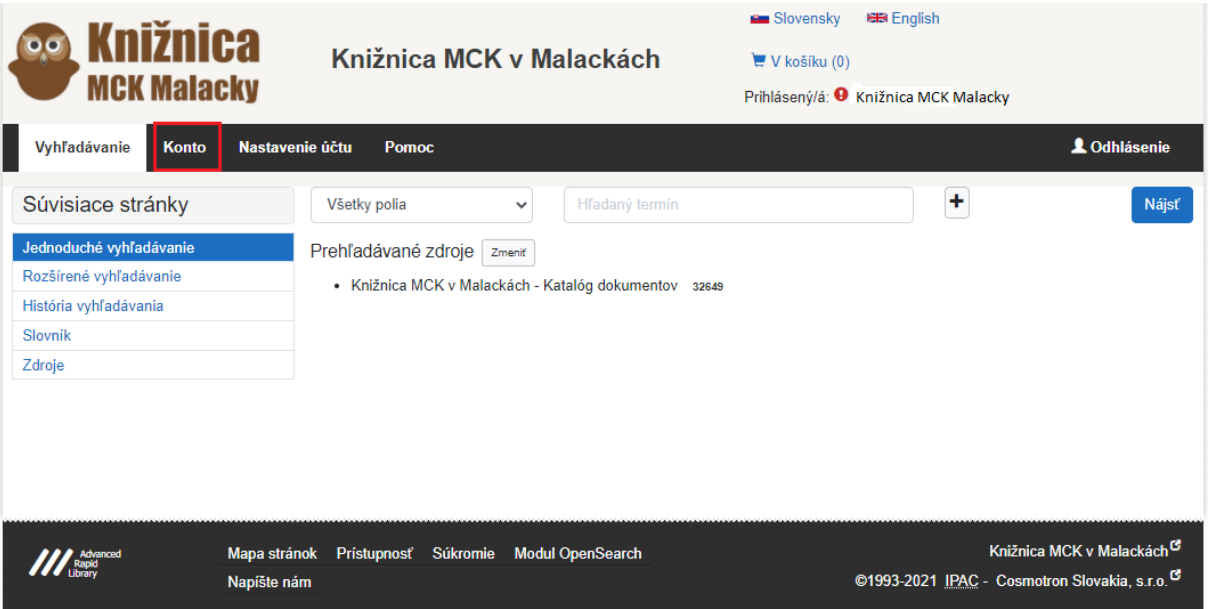

4. Otvorí sa Vám Vaše konto a kliknite na výpožičky.

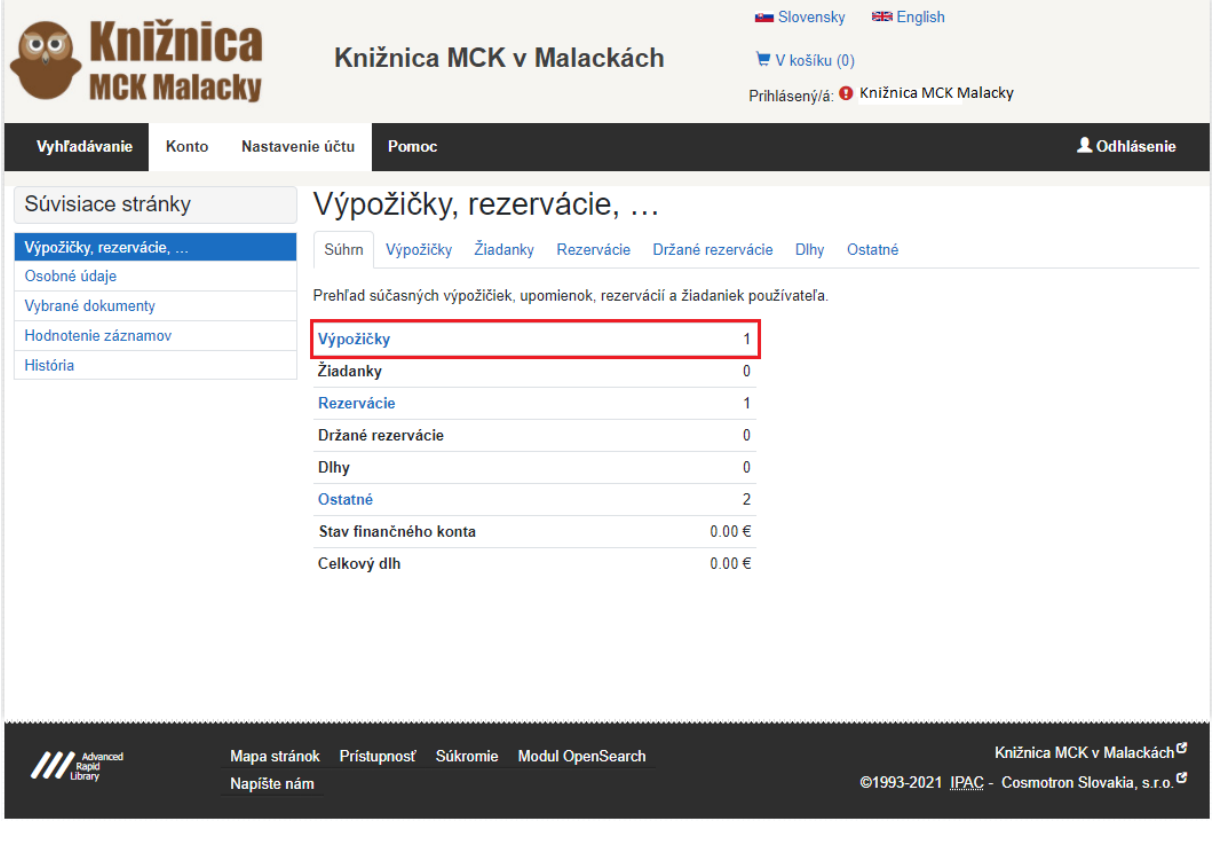

5. Odkliknite vašu výpožičku / pri viac tituloch zaškrnite, ktoré tituly chcete predĺžiť/ a stlačte "Predĺžiť".

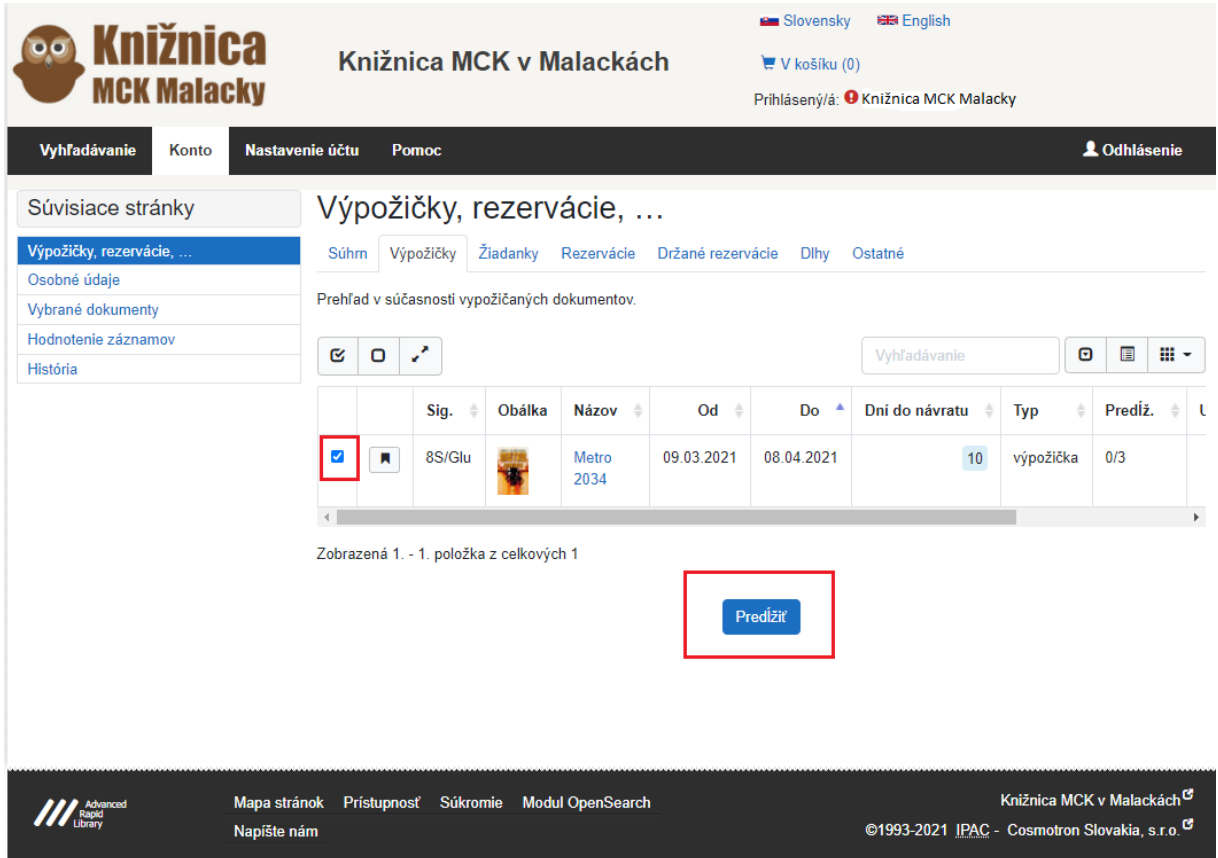

6. Po predĺžení sa vám vo výpožičkách ukáže, dokedy je kniha predĺžená a koľké predĺženie to je /najviac sa dá predĺžiť trikrát/.

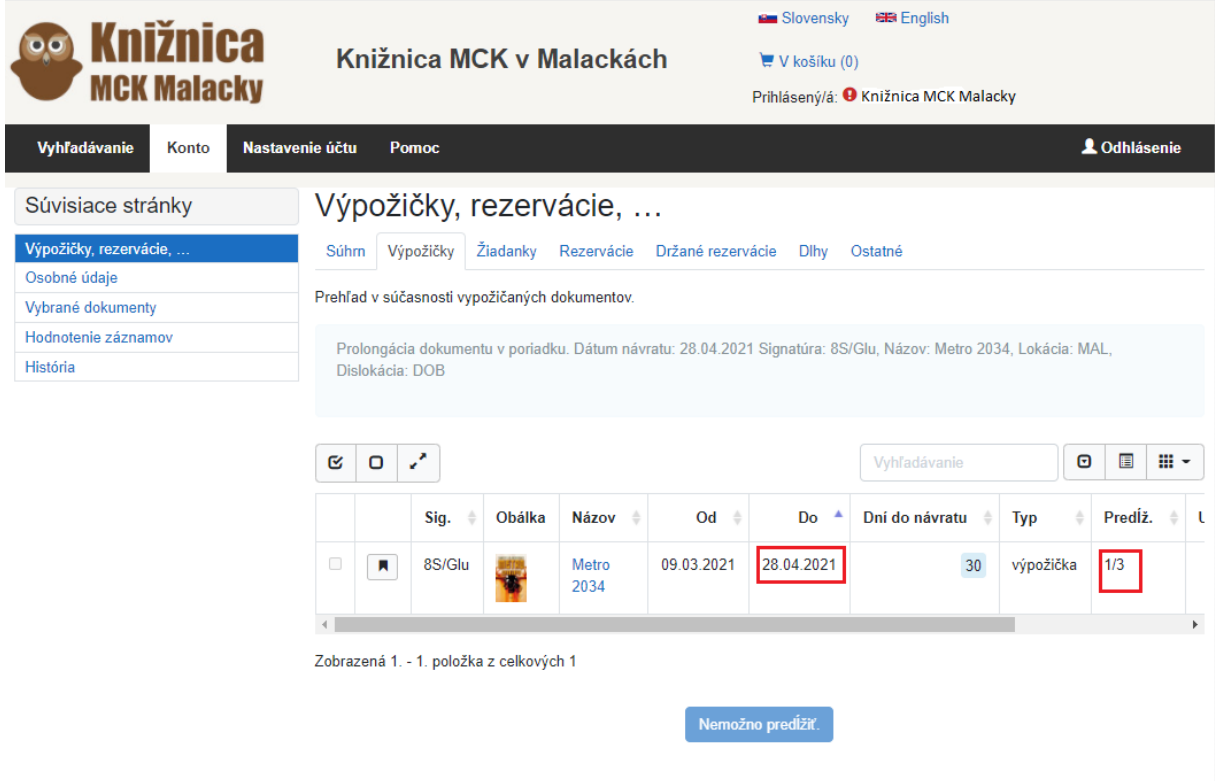